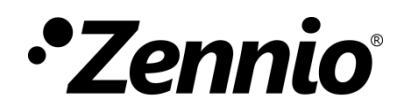

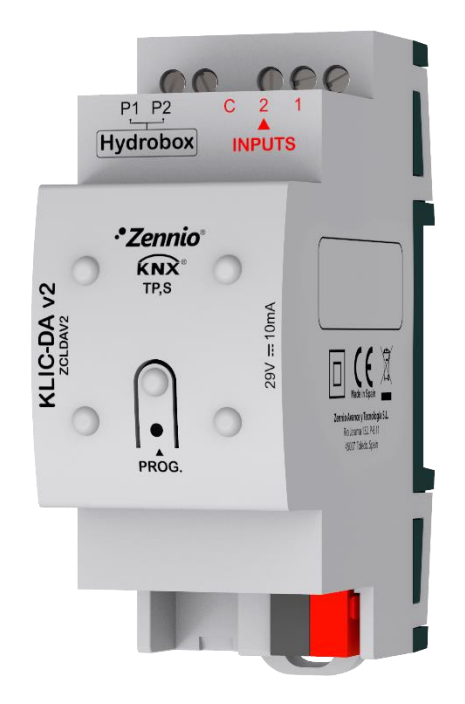

# **KLIC-DA v2**

## **Passerelle KNX pour unités DAIKIN Altherma**

**ZCLDAV2**

Version du programme d'application : [1.1] Édition du manuel: [1.1]\_a

[www.zennio.fr](https://www.zennio.fr/)

## <span id="page-1-0"></span>**SOMMAIRE**

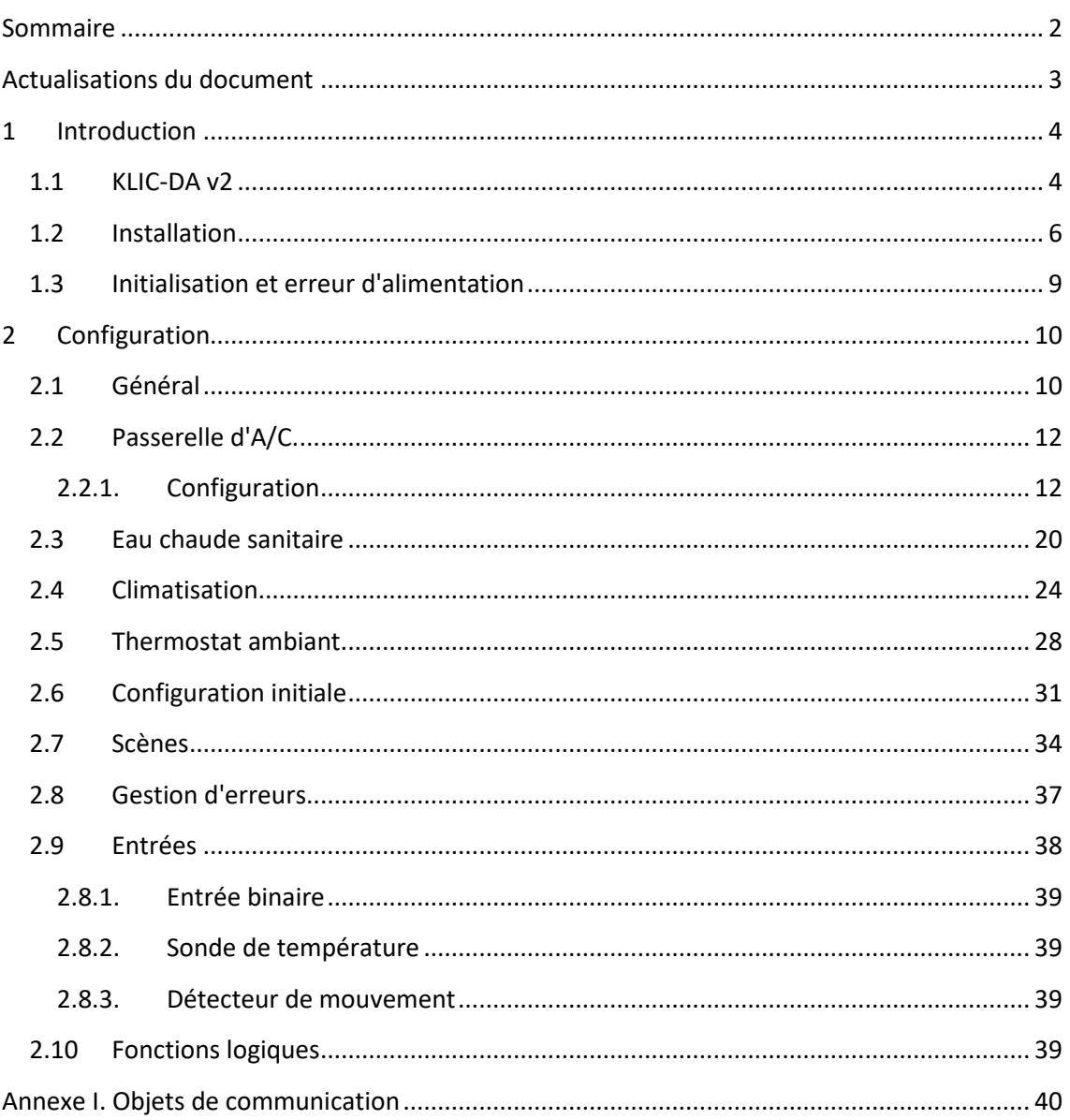

## <span id="page-2-0"></span>**ACTUALISATIONS DU DOCUMENT**

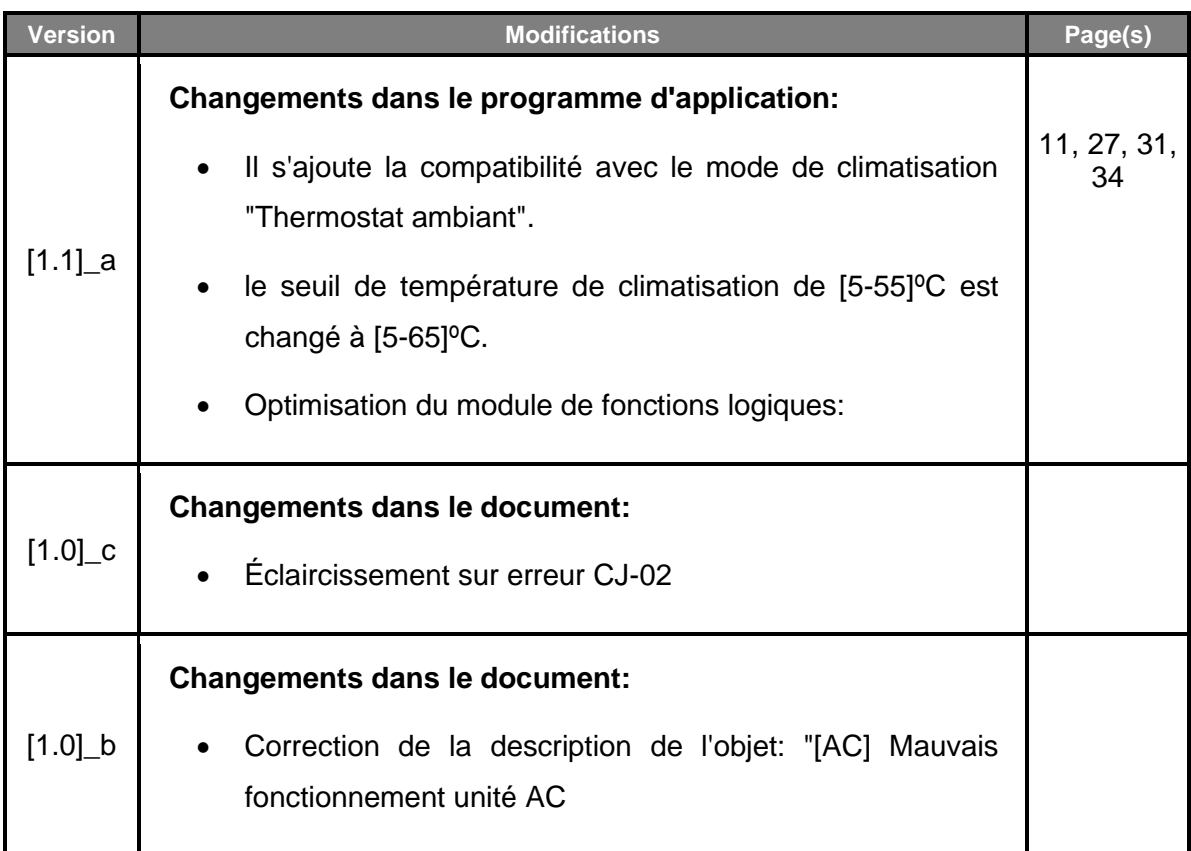

## <span id="page-3-0"></span>**1 INTRODUCTION**

### <span id="page-3-1"></span>**1.1 KLIC-DA V2**

Le **KLIC-DA v2** de Zennio est une passerelle qui permet la communication **bidirectionnelle** entre un système de contrôle domotique KNX et les systèmes Altherma de Daikin à travers les deux fils de communication qu'il proportionne.

Grâce à la **bidirectionnalité**, le système de Altherma peut se contrôler depuis l'installation domotique de façon équivalente à celle réalisée par le biais de ses propres contrôles. En même temps, l'état réel de la machine peut être vérifié et envoyé sur le bus KNX pour son contrôle.

Le système Daikin Altherma est un système intégral de contrôle de climatisation. Bien que basé principalement sur la technologie des **pompes à chaleur**, les systèmes Altherma offrent aussi l'option de générer, réfrigération, proportionnant ainsi à l'utilisateur des fonctions de chaleur, air conditionné et eau chaude sanitaire. En fonction de la structure du système (situation de l'unité extérieur, intégration ou non de *l'hydrokit* dans la propre unité, etc.) et de s'il est nécessaire ou non la fonction de l'air conditionné, existent différents systèmes Altherma.

Le programme d'application KLIC-DA v2 se spécialise dans le contrôle des systèmes **Altherma.** Un système Altherma se compose d'une série d'éléments (une unité extérieure, un *hydrokit*, une unité intérieure, les interfaces de l'utilisateur, etc.) et d'un bus de communication spécifique "P1/P2", qui permet aux interfaces de l'utilisateur (généralement, une fonctionnant comme *contrôle principal* et l'autre comme *contrôle additionnel*) de communiquer entre elles et avec le système Altherma.

Le KLIC-DA v2 est conçu pour **remplacer l'interface additionnelle** mentionnée et , donc, pour communiquer uniquement avec l'interface principale, et non directement avec le système Altherma. Le KLIC-DA v2 est compatible avec les **modèles CA, CB** et **Altherma 3** de *hydrokit* du système Altherma.

Pour le fonctionnement correct du KLIC-DA v2, il faut configurer l'unité de Altherma avec les configurations suivantes:

- Zone principale -> Contrôle -> Impulsion d'eau ou thermostat ambient.
- Zone principale -> Mode point de consigne -> Absolue.
- Chauffer/Refroidir-> Nombre de zones-> Une zone.
- Réservoir -> Mode de chauffage -> Seulement réchauffage.

**Note**: *Seulement l'interface principale interagit avec le système Altherma. N'importe quel ordre de / pour l'interface additionnelle se reçoit aussi dans l'interface principale*.

Les caractéristiques principales du dispositif sont:

- **Communication bidirectionnelle** avec système Altherma de Daikin au travers de deux fils de connexion P1/P2 qui proportionnent:
- Contrôle des fonctions principales pour la **gestion du système d'eau chaude sanitaire** (ACS): On/Off, température de consigne ou On/Off du mode forcé.
- Contrôle des fonctions principales pour la **gestion du système de climatisation** (impulsion d'eau): On/Off, température de consigne de climatisation ou sélection du mode
- Contrôle et visualisation de l'état de la **température ambiante** pour le système de climatisation au moyen d'un **thermostat ambiant**: température de consigne et température intérieure.
- **Contrôle et identification des erreurs**, à la fois propres du système Altherma comme dérivés du processus de communication avec le KLIC-DA v2.
- Supervision simultanée de **plusieurs indicateurs** (état de fonctionnement de ECS et climatisation, températures de consigne de ECS et climatisation, température du réservoir de ECS ou de l'eau de sortie) reçus depuis le système Altherma.
- **Deux entrées analogiques-numériques**, pour la connexion de sondes de température, de détecteur de mouvement ou de boutons poussoir et interrupteurs binaires.
- Jusqu'à **cinq scènes**.
- **10 fonctions logiques** multi-opération personnalisables
- **Heartbeat** ou confirmation périodique de fonctionnement.

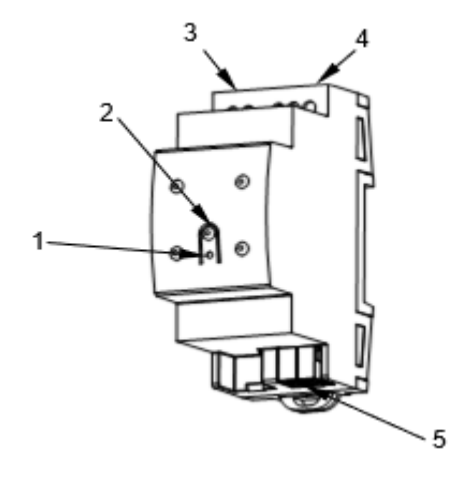

- 1.- LED de programmation
- 2.- Bouton de programmation

3 - Communication de deux fils avec unité Altherma de Daikin (port P1/P2).

- 4 Entrées analogiques-numériques.
- 5 Connecteur KNX

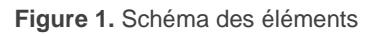

### <span id="page-5-0"></span>**1.2 INSTALLATION**

Le dispositif se connecte au bus KNX au moyen de la borne de connexion incorporée (5). Lorsque le dispositif est alimenté par la tension du bus, on peut télécharger l'adresse individuelle et le programme d'application du dispositif.

Ce dispositif ne nécessite pas d'alimentation externe, il est alimenté par le bus KNX.

Voici une description des éléments principaux:

**Bouton de programmation (2)**: un appui court sur ce bouton met le dispositif en mode de programmation et la LED associée (1) s'allume en rouge.

**Note**: *Si ce bouton est maintenu appuyé lors de la connexion du bus, le dispositif passera en mode sûr. La LED se met à clignoter en rouge toutes les 0,5 secondes.*

- **Entrées analogiques-digitales** (4): ports pour la connexion d'interrupteurs, boutons poussoir, détecteurs de mouvement, sondes de température, etc.
- **Communication P1/P2 (3)**: connexion de deux fils qui connectent le dispositif au bus P1/P2 de Altherma. À tel effet, il faudra connecter ce câble au connecteur correspondant de la carte mère de l'unité.

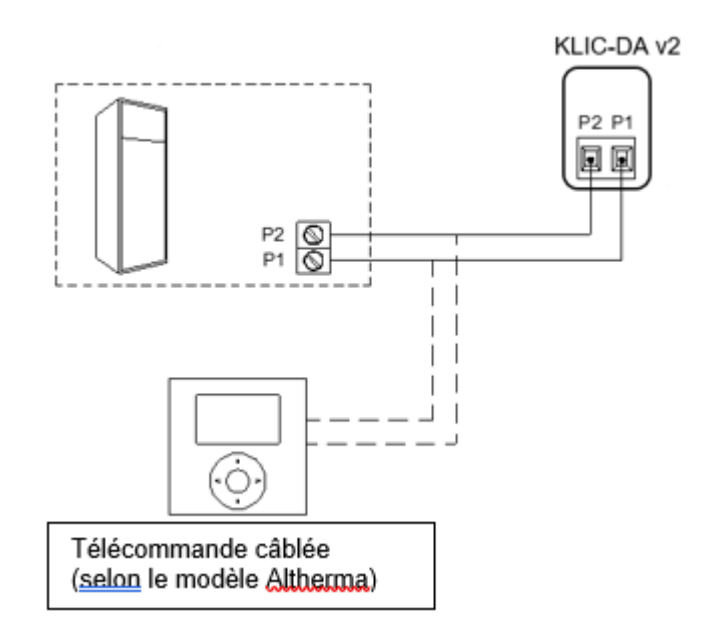

**Figure 2.** Connexion sur le BUS P1/P2

<span id="page-6-0"></span>Comme se montre dans la [Figure 2,](#page-6-0) le KLIC-DA v2 doit s'installer comme interface additionnelle. Dans l'installation il doit toujours y avoir une télécommande câblée Daikin, qui agit comme télécommande principale, par conséquent il doit être configuré dans la même "**situation de l'interface de l'utilisateur**" comme "**dans l'unité**".

### **Notes :**

- ➢ *Sur le modèle ALtherma 3 l'interface d'utilisateur principale va incorporée dans l'unité hidrokit.*
- ➢ *Il est recommandé de réinitialiser le système Altherma après l'installation du KLIC-DA v2.*

Pour plus d'information détallée sur les caractéristiques techniques du dispositif et information de sécurité et processus d'installation, il est recommandé de consulter le **document technique** inclus dans l'emballage original et disponible sur [http://www.zennio.fr.](https://www.zennio.fr/)

### <span id="page-8-0"></span>**1.3 INITIALISATION ET ERREUR D'ALIMENTATION**

En fonction de la configuration, certaines actions spécifiques sont réalisées lors du démarrage du dispositif. L'intégrateur peut configurer un état initial pour la machine de Altherma après le retour de la tension de bus ainsi que l'envoi de certains objets au bus KNX, comme indiqué plus en avant dans le document présent.

D'autre part, lorsqu'une panne d'alimentation se produit, le dispositif interrompt toute action et garde son état de façon à pouvoir le récupérer une fois la tension revenue.

**Note**: *pendant le processus d'initialisation les états de la machine peuvent être envoyés avant que la configuration initiale ne soit établie.*

## <span id="page-9-0"></span>**2 CONFIGURATION**

Comme indiqué dans la section [1.1,](#page-3-1) le programme d'application KLIC-DA v2 est uniquement compatible avec les systèmes Altherma qui fonctionnent avec **contrôleTD** ou **thermostat ambiant** et avec une **seule zone de climatisation.**

Les principales fonctions du KLIC-DA v2 sont celles qui se montrent à continuation.

### <span id="page-9-1"></span>**2.1 GÉNÉRAL**

La configuration générale du dispositif permet d'activer les fonctionnalités qui seront requises lors de son fonctionnement:

- **Heartbeat** ou envoi de confirmation périodique de fonctionnement
- **Entrées:** voir section [2.9.](#page-37-0)
- **Fonctions logiques:** voir section [2.10.](#page-38-3)
- **Passerelle AC: voir section [2.2.](#page-11-0)**

Cette dernière est celle qui concentre toutes les fonctions propres du KLIC-DA v2, relatives à la communication avec l'unité Altherma et la gestion du système de climatisation et eau chaude sanitaire.

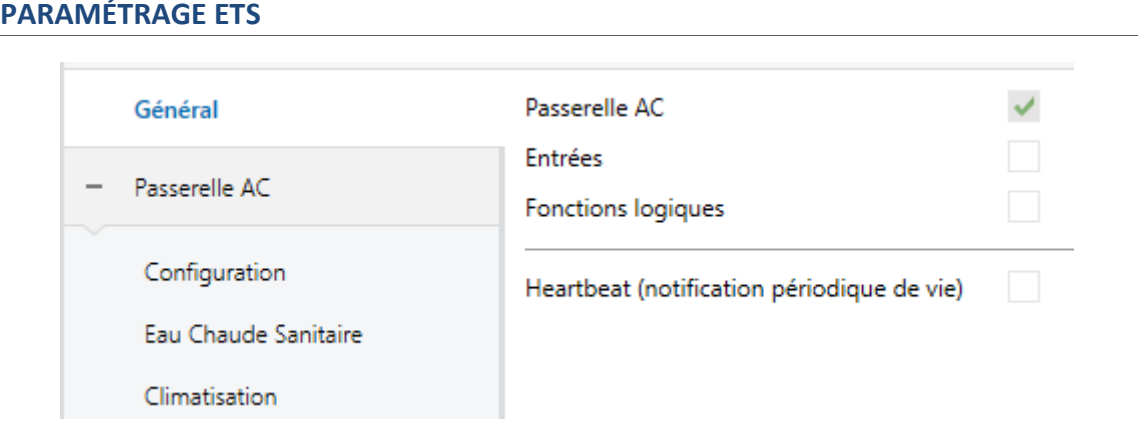

Après avoir importé la base de données ETS correspondante et avoir ajouté le dispositif à la topologie du projet, la procédure de configuration commence avec un clic droit sur le dispositif et en sélectionnant Éditer paramètres.

En premier lieu, l'onglet Général apparaît, avec les paramètres suivants:

- **Passerelle A/C:** [*activé*]  $[active]$ <sup>1</sup> : active l'onglet "Passerelle A/C" dans l'arborescence de gauche. Pour plus d'information, voir la section [2.2.](#page-11-0)
- **Entrées** *[désactivé/activé*]: active ou désactive l'onglet "Entrées" dans le menu de gauche, en fonction de si le dispositif sera connecté ou non à des accessoires externes. Pour plus d'information, voir la section [2.9.](#page-37-0)
- **Fonctions logiques:** [*désactivé/activé*]: active ou désactive l'onglet "Fonctions logiques" dans l'arborescence de gauche. Pour plus d'information, voir la section [2.10.](#page-38-3)
- **Heartbeat (notification périodique de fonctionnement):** [*désactivé/activé*]: permet à l'intégrateur d'ajouter un objet de 1 bit ("**[Heartbeat] Objet pour envoyer '1**'") qui sera envoyé périodiquement avec la valeur "1" dans le but d'informer que le dispositif est en fonctionnement (*il continue en fonctionnement*).

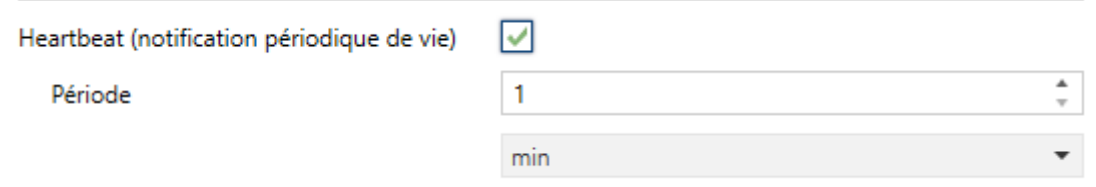

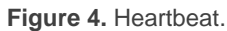

**Note**: *Le premier envoi après un téléchargement ou une panne de bus se produit avec un retard de jusqu'à 255 secondes, afin de ne pas saturer le bus. Les envois suivants respectent la période paramétrée.*

<sup>1</sup> Les valeurs par défaut de chaque paramètre seront écrits en bleu dans le présent document, de la façon suivante: [*par défaut/reste des options*].

Indépendamment des paramètres précédents, plusieurs **objets d'erreur** apparaissent disponibles par défaut (voir section [2.8\)](#page-36-0).

### <span id="page-11-0"></span>**2.2 PASSERELLE D'A/C.**

### <span id="page-11-1"></span>**2.2.1. CONFIGURATION**

Le KLIC-DA v2 permet la supervision et le contrôle de la machine Altherma de la même manière que depuis la télécommande câblée de la machine.

Au travers du bus KNX, il est possible d'envoyer au KLIC-DA v2 les ordres pour contrôler les fonctions basiques suivantes du système Altherma:

- **Gestion d'eau chaude sanitaire (ECS).** 
	- ➢ **Allumage/Extinction de ECS.**
	- ➢ **Température de consigne** du réservoir, qui peut être modifiée dans le rang des valeurs [-30 - 60]ºC.
	- ➢ **Allumage/Extinction du mode forcé.**
- **Gestion de la climatisation:**
	- ➢ **Allumage/Extinction** de la climatisation.
	- ➢ **Température de consigne** de la climatisation, qui peut être modifiée dans le rang des valeurs [5 - 65]ºC.
	- ➢ **Mode de fonctionnement**, permet de choisir le mode d'opération entre froid ou chaud.
- **Gestion du thermostat ambiant:**
	- ➢ **Température ambiante de consigne** de la climatisation, qui peut être modifiée dans le rang des valeurs [12 - 35]ºC.
	- ➢ **Température intérieure,** établit la température d'ambiance dans la machine qui peut être modifiée dans le rang des valeurs [-5 - 50]ºC.

D'autre part, le KLIC-DA v2 permet de configurer les fonctions avancées suivantes:

- **Configuration du modèle** *hidrokit* employé, en tenant disponibles les options modèle **CA, CB** et **Altherma 3.**
- **Configuration initiale**: permet de définir la valeur initiale désirée pour les états de ECS et climatisation et thermostat ambiant après la programmation ou la réinitialisation du dispositif.
- **Scènes**: permet de définir l'état de ECS, climatisation et thermostat ambiant, qui pourront être activées à réception de valeurs de scènes depuis le bus.
- **États additionnels** de températures, actionneurs, énergie et débit.
- **Limites de température**: permet de limiter la fourchette des températures de consigne de ECS et/ou climatisation qui peuvent s'envoyer à la machine.
- **Extinction automatique**: permet d'éteindre le contrôle de ECS et/ou de la climatisation de forme temporairement (après un retard établi par paramètre) si dû à un changement déterminé d'évènement, s'active l'objet de communication associé à ce produit.
- **Durée de fonctionnement :** permet de connaître les heures de fonctionnement de l'unité de Altherma.

Ces fonctions impliquent des changements d'état de la machine, c'est pour cette raison que celle-ci informe périodiquement le KLIC-DA v2 sur son état actuel. Lorsque le dispositif détecte un changement, il met à jour les **objets d'état** et les envoie sur le bus KNX. Ainsi, le dispositif met à disposition la fonction de **gestion d'erreurs** (voir section [2.8\)](#page-36-0), qui permet l'envoi sur le bus de messages dans le cas où la machine de Altherma notifie une erreur.

#### **PARAMÉTRAGE ETS**

L'onglet Configuration de la passerelle d'air conditionné dispose des paramètres suivants:

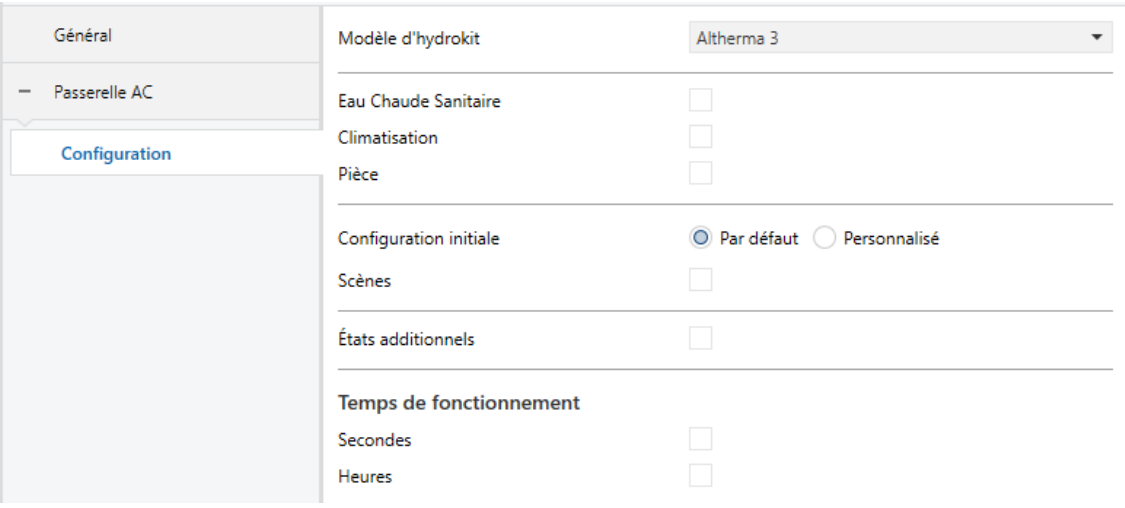

**Figure 5.** Passerelle d'A/C. Configuration.

#### **MODÈLE DE HIDROKIT**

**Modèle de hidrokit** [*Altherma 3 / CA / CB*]*:* Permet d'établir le type de modèle de *hidrokit* qui va se contrôler.

**Note**: *ce paramètre doit se configurer selon les caractéristiques du système, dans le cas contraire, cela pourrait entrainer un dysfonctionnement de la machine.*

#### **EAU CHAUDE SANITAIRE**

**Eau chaude sanitaire** [*déshabilité/habilité*]: permet d'habiliter la fonctionnalité associée à l'eau chaude sanitaire. Voir section [2.3.](#page-19-0)

### **CLIMATISATION**

**Climatisation** [*déshabilité/habilité*]: permet d'habiliter la fonctionnalité associée à la climatisation. Voir section [2.4.](#page-23-0)

### **AMBIANCE**

**Ambiance** [*déshabilité/habilité*]: permet d'habiliter la fonctionnalité du contrôle de thermostat ambiant. Voir section [2.5.](#page-27-0)

### **CONFIGURATION INITIALE**

- **Configuration initiale**: établit l'état initial que le dispositif enverra à la machine de Altherma après un téléchargement ou une réinitialisation du dispositif:
	- ➢ *Par défaut*: l'état initial sera le dernier état connu par le dispositif.
	- ➢ [*Personnalisé*]: voir section [2.6.](#page-30-0)

### **SCÈNES**

**Scènes** [*Désactivé*/activé]: permet d'habiliter les scènes. Chaque scène consiste en une combinaison d'ordres à envoyer à la machine de Altherma lors de la réception d'une valeur de scène depuis le bus. Voir section [2.7.](#page-33-0)

### **ÉTATS ADDITIONNELS**

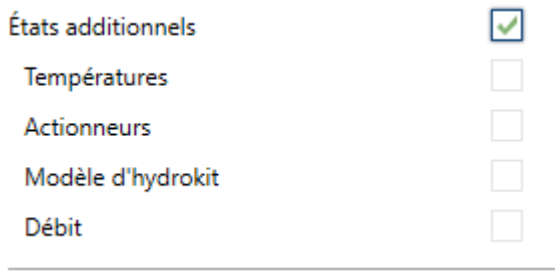

**Figure 6.** Passerelle d'A/C. Configuration. États additionnels.

- **États additionnels** [*déshabilité*/habilité]: permet d'habiliter un ensemble d'états associés au système de Altherma
	- **Températures** [*déshabilité*/habilité]: à habiliter ce paramètre seront disponibles les objets de température suivants:.
- **[Température] Réservoir de l'ECS:** objet de deux bytes qui montre la température actuelle du réservoir de l'ECS, selon les données reçues depuis le système Altherma.
- **[Température] Température extérieure":** objet de deux bytes qui montre la température extérieure actuelle, selon les données reçues depuis le système Altherma.
- **[Température] Eau de sortie:** objet de deux bytes qui montre la température actuelle de la sortie de l'eau, selon les données reçues depuis le système Altherma.
- **"[Température] Eau de sortie (ICP)":** objet de deux bytes qui montre la température actuelle de la sortie de l'eau de l'inter-changeur de chaleur des plaques (ICP), selon les données reçues depuis le système Altherma.
- **"[Température] Eau d'entrée":** objet de deux bytes qui montre la température actuelle de l'entrée de l'eau, selon les données reçues depuis le système Altherma.
- **"[Température] Réfrigérant":** objet de deux bytes qui montre la température actuelle du réfrigérant, selon les données reçues depuis le système Altherma.
- ➢ **Actionneurs** [*déshabilité*/habilité]: à habiliter ce paramètre seront disponibles les objets de 1 bit suivants:
	- **[Actionneur] Pompe**: objet de un bit qui montre l'état de la pompe ("1" = allumée; "0" = éteinte).
	- **[Actionneurs] Compresseur**: objet d'un bit qui montre l'état du compresseur ("1" = allumée; "0" = éteinte).
	- **[Actionneur] RSA: pas 1**: objet d'un bit qui montre l'état de la résistance d'appui pas 1 ("1" = allumée; "0" = éteinte).
	- **[Actionneur] RSA: pas 2**: objet d'un bit qui montre l'état de la résistance d'appui pas 2 ("1" = allumée; "0" = éteinte).
- ➢ **Énergie** [*déshabilité*/habilité]: à habiliter ce paramètre seront disponibles les objets de 4 bytes suivants:
	- **[Énergie] Consommation - Totale:** objet de quatre bytes qui montre la consommation totale d'énergie (en kWh) jusqu'à la date, selon les données reçues depuis le système Altherma.
	- **[Énergie] Consommation - Climat: réfrigération:** objet de quatre bytes qui montre la consommation totale d'énergie (en kWh) jusqu'à la date sur le circuit de réfrigération, selon les données reçues depuis le système Altherma.
	- **[Énergie] Consommation - Totale:** objet de quatre bytes qui montre la consommation totale d'énergie (en kWh) jusqu'à la date sur le circuit de chauffage, selon les données reçues depuis le système Altherma.
	- **[Énergie] Consommation - ECS:** objet de quatre bytes qui montre la consommation totale d'énergie (en kWh) jusqu'à la date sur le circuit de ECS, selon les données reçues depuis le système Altherma.
	- **[Énergie] Consommation - Totale:** objet de quatre bytes qui montre la consommation totale d'énergie (en kWh) jusqu'à la date, selon les données reçues depuis le système Altherma.
	- **[Énergie] Production - Climat: réfrigération:** objet de quatre bytes qui montre la consommation totale d'énergie (en kWh) jusqu'à la date sur le circuit de réfrigération, selon les données reçues depuis le système Altherma.
	- **"[Énergie] Production - Climat: chauffage":** objet de quatre bytes qui montre la consommation totale d'énergie (en kWh) jusqu'à la date sur le circuit de chauffage, selon les données reçues depuis le système Altherma.
	- **"[Énergie] Production - ECS":** objet de quatre bytes qui montre la consommation totale d'énergie (en kWh) jusqu'à la date sur le circuit de ECS, selon les données reçues depuis le système Altherma.
- ➢ **Flux** [*déshabilité*/habilité]: à habiliter ce paramètre seront disponibles les objets suivants:
	- **Débit**: objet de deux bytes qui montre le débit de l'eau actuelle (en litres par heure, conforme au standard KNX: notez que l'interface de l'utilisateur du système Altherma pourra utiliser d'autres unités de mesure), selon les données reçues depuis le système Altherma.

#### **Notes** :

- ➢ *Les états additionnels disponibles dépendent du modèle de hidrokit configuré, ce qui fera qu'en fonction de la configuration sélectionnée quelques-uns de ces objets ne seront pas visibles.*
- ➢ *Ces indicateurs ne s'actualisent pas après un changement d'état. Pour avoir les valeurs d'énergie actualisées, il faut réaliser une demande depuis la télécommande du système Altherma. Le reste des indicateurs s'actualiseront toujours si le système Altherma notifie un changement.*

### **DURÉE DE FONCTIONNEMENT**

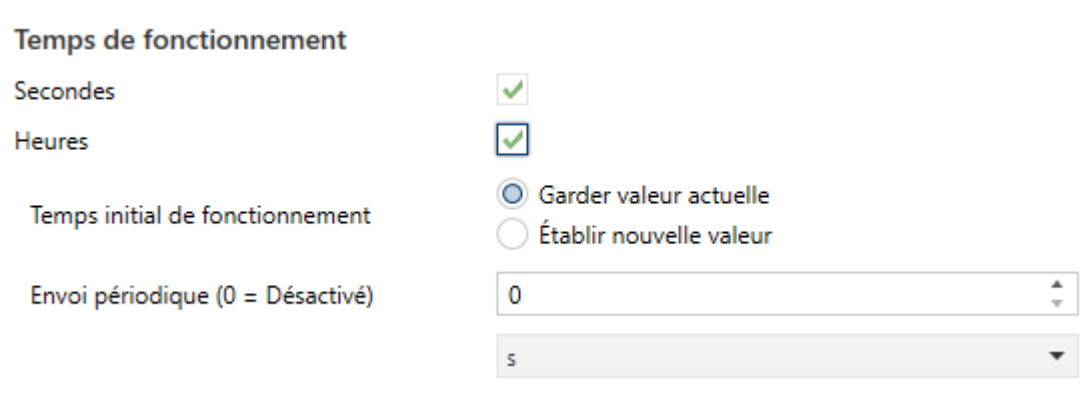

Figure 7. Passerelle d'A/C. Configuration. Durée de fonctionnement.

Se permettra de connaître le temps de fonctionnement que porte la machine de A/C allumée en heures et/ou secondes.

De plus, depuis ETS il peut se configurer

- **Secondes** [*Désactivé*/activé]: active l'objet de 4 bytes "**[AC] Temps de fonctionnement (s)**". Cet objet peut se lire et s'actualiser en temps d'exécution.
- **Heures** [*désactivé*/activé] : active l'objet de 2 bytes "**[AC] Temps de fonctionnement (h)**". Cet objet peut se lire et s'actualiser en temps d'exécution.
	- ➢ **Durée de fonctionnement initiale**, avec les options suivantes disponibles :
		- [*Maintenir la valeur actuelle*]: option activée par défaut, laquelle maintient la valeur précédente au téléchargement.
			- [Établir nouvelle valeur]: permet d'établir une **valeur** [*[0*…*3600][s] / [0*…*65535][h]*] pour la durée de fonctionnement.
	- ➢ **Envoi Périodique** [*[0*…*3600][s]* **/ [***0*…*65535][min/h]*]: période de retransmission du retard d'opération. Si s'établit 0 l'envoi sera déshabilité.

Lorsque l'objet de durée de fonctionnement atteint sa valeur maximale (65535 heures), il sera envoyé sur le bus (que l'envoi de celui-ci soit paramétré ou non) et restera à cette valeur jusqu'à ce que l'utilisateur décide de la réinitialiser.

### <span id="page-19-0"></span>**2.3 EAU CHAUDE SANITAIRE**

À habiliter l'eau chaude sanitaire dans configuration, les objets suivants apparaissent disponibles:

- "**[ECS] On/Off**"**:** objet de 1 bit qui permet d'allumer (valeur "1") ou éteindre (valeur "0") l'ECS.
- **"[ECS] On/Off (état)":** objet de 1 bit qui permet de connaître l'état d'allumage (valeur "1") ou éteindre (valeur "0") du ECS.
- **"[ECS] En fonctionnement (état)":** objet de un bit qui montre si le réservoir d'eau chaude sanitaire se trouve actuellement en fonctionnement (valeur "1") ou non (valeur "0"). Notez que le réservoir n'entrera jamais en fonctionnement si la fonction ECS n'a pas été activée. De plus, bien que l'ECS soit allumé, il peut se passer qu'il ne soit pas en fonctionnement, dû à ce que la climatisation et l'ECS ne peuvent fonctionner simultanément.
- **"[ECS] Température de consigne":** objet de deux bytes destiné à établir la température de consigne du réservoir de l'ECS désiré dans l'échelle [30- 60]ºC.

### **Notes :**

- ➢ *Pour qu'il fonctionne correctement, il faudra configurer depuis la télécommande principale le mode de surchauffe de ECS.*
- ➢ *L'échelle maximum de température sera celle configurée sur la machine.*
- ➢ *Une valeur X.Y sera arrondie à X.0 si [Y < 5] et à X.5 si [Y* ≥ *5].*
- **"[ECS] Température de consigne (état)":** objet de 2 bytes qui informe de l'état de la température de l'ECS.
- **"[ECS] mode résistance":** objet de un bit au moyen duquel on pourra demander au KLIC-DA v2 l'allumage (à recevoir la valeur "1" depuis le bus KNX) ou l'extinction (valeur "0") du mode résistance du réservoir de ECS.

**Note**: Les commandes pour l'activation/désactivation du mode Résistance s'enverront seulement dans le cas où la fonction ECS est allumée.

**"[ECS] Mode résistance (état)":** objet de 1 bit qui permet de connaître l'état actuel d'allumage/extinction du mode résistance ("1"indique l'allumage et "0" indique l'extinction).

### **PARAMÉTRAGE ETS**

De plus, lorsque le paramètre ECS est activé, un onglet spécifique sera inclus dans le menu de gauche. Ce nouvel onglet de paramètres contient les options suivantes:

| Général                                  | Off automatique     |  |
|------------------------------------------|---------------------|--|
| Passerelle AC<br>$\qquad \qquad =\qquad$ | Limites de consigne |  |
| Configuration                            |                     |  |
| <b>Eau Chaude Sanitaire</b>              |                     |  |

**Figure 8.** Passerelle d'A/C. **Eau chaude sanitaire**

### **EXTINCTION AUTOMATIQUE**

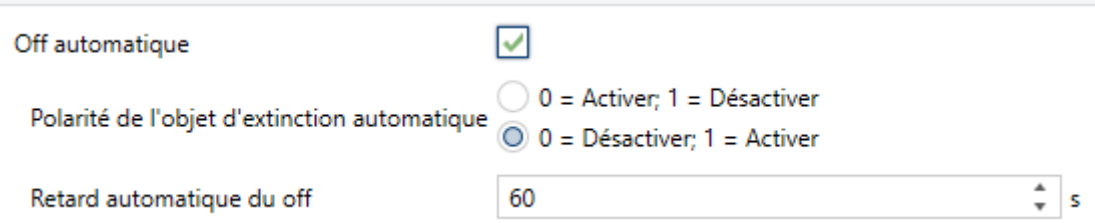

**Figure 9.** Passerelle d'A/C. Eau chaude sanitaire Extinction automatique.

**Off automatique** [*déshabilité*/habilité]: active les objets binaires "**[ECS] Off automatique**" et "**[ECS] Off automatique (état)**" qui permet d'éteindre l'eau chaude sanitaire de manière temporelle à réception de la valeur correspondante pour activer cette fonction et de la mettre en marche nouvellement à recevoir la valeur pour désactiver cette fonction". Typiquement, cet objet sera associé à un capteur d'ouverture de fenêtre ou d'autres évènements. Si l'ECS est déjà éteinte, cette fonction sera appliquée quand même, ne pouvant pas être rallumée jusqu'à ce que se termine cette situation.

Pendant l'état d'extinction automatique, le dispositif continuera à tenir en compte n'importe quel autre ordre de contrôle qu'il reçoit (température de consigne de l'ECS), qui sera appliqué une fois se désactive cet état.

- ➢ **Polarité de l'objet d'extinction automatique** [*0 = Activer; 1 = Désactiver / 0 = Désactiver; 1 = Activer*]: établit la polarité de l'objet précédent.
- ➢ **Retard pour l'extinction automatique** [*1*…*60*…*3600*] [s]: établit le temps que le KLIC-DA v2 attendra avant d'éteindre l'unité de ECS. N'importe quel ordre d'extinction reçu pendant le retard interrompra la temporisation. On pourra modifier ce retard en temps d'exécution au moyen de l'objet "**[ECS] Extinction automatique: retard".** À envoyer la valeur "0", se désactive la fonctionnalité de l'extinction automatique.

### **LIMITES DE CONSIGNE**

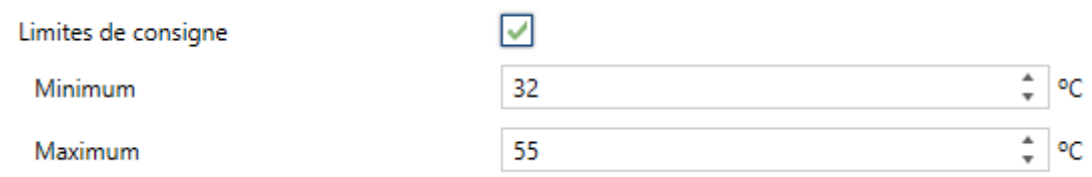

**Figure 10.** Passerelle d'A/C. Eau chaude sanitaire **Limites de consigne:**

- Limites de consigne [désactivé/activé]: permet de limiter l'échelle de la température de consigne de ECS toujours si les limites restent dans l'échelle prédéfinie par le système de Altherma Lorsque le dispositif reçoit un ordre pour envoyer à l'unité de Altherma une consigne de ECS supérieure (ou inférieure) aux limites configurées, il enverra en réalité la valeur de la limite.
	- ➢ **Minimum** [*30*…*32*…*60*] [*ºC*]: Pour la limite inférieure:
	- ➢ **Maximum** [*30*…*55*…*60*] [*ºC*]: Pour la limite supérieure:

Lorsque ces limites sont activées, plusieurs objets sont mis à disposition pour pouvoir modifier ces limites en temps d'exécution. Les valeurs de ces objets seront restreintes à l'intervalle définie par les limites absolues établies par la propre machine (30ºC et 60ºC):

- "**[ECS] Température de consigne: limite inférieure**": objet de 2 bytes qui permet de changer la limite inférieure de consigne de l'ECS en temps d'exécution.
- "**[ECS] Consigne de température: limite inférieure (état)**": objet de 2 bytes qui proportionne l'état de la limite inférieure de consigne de l'ECS.
- "**[ECS] Température de consigne: limite supérieure**": objet de 2 bytes qui permet de changer la limite supérieure de consigne de l'ECS en temps d'exécution.
- "**[ECS] Consigne de température: limite supérieure (état)**": objet de 2 bytes qui proportionne l'état de la limite supérieure de consigne de l'ECS.

### **Notes** :

- ➢ *Dans le cas où [Minimum]* ≥ *[Maximum], les limites ne seront pas appliquées. Dans ce cas les valeurs par défaut seront utilisées.*
- ➢ *Les limites de températures de consigne de ECS peuvent seulement prendre des valeurs entières.*

### <span id="page-23-0"></span>**2.4 CLIMATISATION**

À habiliter climatisation dans configuration, les objets suivants apparaissent disponibles:

- **[Climatisation] On/Off**: objet de un bit qui permettra d'activer (à recevoir la valeur "1" depuis le bus KNX) ou désactiver (valeur "0") la climatisation.
- **[Climatisation] On/Off (état)**: objet de 1 bit qui permet de connaître l'état d'allumage (valeur "1") ou éteindre (valeur "0") de la climatisation.
- **"[Climatisation] En fonctionnement (état)":** objet de 1 bit qui indique si la climatisation est en fonctionnement (valeur "1") ou non (valeur "0") Bien que la climatisation soit allumé, il peut se passer qu'elle ne soit pas en fonctionnement, dû à ce que la climatisation et l'ECS ne peuvent fonctionner simultanément.
- "**[Climatisation] Consigne de température":** objet de deux bytes destiné à établir la température de consigne désirée dans le système de climatisation dans l'échelle [5-65]ºC.
- **"[Climatisation] Température de consigne (état)**": objet de 2 bytes qui informe de l'état de la température de climatisation.

**Note**: *Une valeur X.Y sera arrondie à X.0 si [Y < 5] et à X.5 si [Y* ≥ *5].*

**[Climatisation] Mode**. objet de un bit au moyen duquel on pourra demander au KLIC-DA v2 l'activation du mode **Froid** (à recevoir la valeur "0" depuis le bus KNX) ou du mode **Chaud** (valeur "1") dans le système de climatisation.

**Note:** KLIC-DA v2 ne permet pas d'activer le mode "automatique", mais oui il peut se faire depuis la télécommande principale de l'utilisateur. *Lorsque se reçoit un ordre de changement de mode depuis le bus KNX, KLIC-DA v2 s'assurera que le mode automatique se désactive dans le système de climatisation.*

**[Climatisation] Mode (état):** objet de un bit qui montre le mode de fonctionnement actif à chaque moment ("0" = Froid; "1" = Chaud), indépendamment de si depuis l'interface principale de l'utilisateur s'active ou non le mode automatique.

#### **PARAMÉTRAGE ETS**

De plus, lorsque le paramètre de climatisationest activé, un onglet spécifique sera inclus dans le menu de gauche. Ce nouvel onglet de paramètres contient les options suivantes:

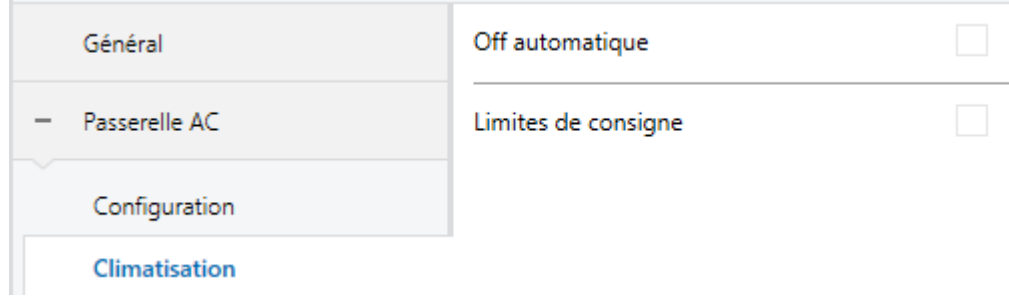

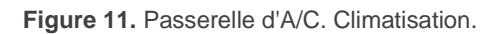

### **EXTINCTION AUTOMATIQUE**

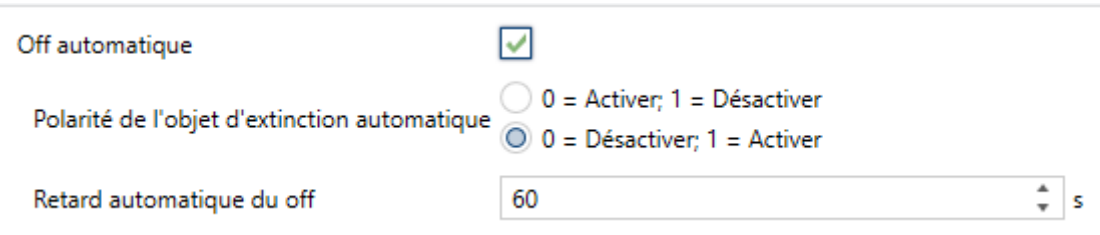

**Figure 12.** Passerelle d'A/C. Climatisation. Extinction automatique.

**Off automatique** [*déshabilité*/habilité]: active les objets binaires "**[AC] Off automatique**" et "**[AC] Off automatique (état)**" qui permet d'éteindre la machine temporellement à réception de la valeur correspondante pour activer cette fonction et de la mettre en marche nouvellement à recevoir la valeur pour désactiver cette fonction". Typiquement, cet objet sera associé à un capteur d'ouverture de fenêtre ou d'autres évènements. Si la climatisation est déjà éteinte, cette fonction sera appliquée quand même, ne pouvant pas être rallumée jusqu'à ce que se termine cette situation.

Pendant l'état d'extinction automatique, le dispositif continuera à tenir en compte n'importe quel autre ordre de contrôle qu'il reçoit (température de consigne de climatisation, mode...), qui sera appliqué une fois se désactive cet état.

- ➢ **Polarité de l'objet d'extinction automatique** [*0 = Activer; 1 = Désactiver / 0 = Désactiver; 1 = Activer*]: établit la polarité de l'objet précédent.
- ➢ **Retard pour l'extinction automatique** [*1*…*60*…*3600*] [s]: établit le temps en seconde que le KLIC-DA v2 attendra avant d'éteindre l'unité d'air conditionné. N'importe quel ordre d'extinction reçu pendant le retard interrompra la temporisation. On pourra modifier ce retard en temps d'exécution au moyen de l'objet "**[Climatisation] Extinction automatique: retard".** À envoyer la valeur "0", se désactive la fonctionnalité de l'extinction automatique.

### **LIMITES DE CONSIGNE**

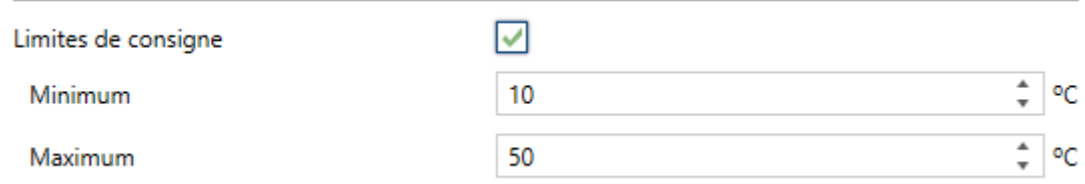

**Figure 13.** Passerelle d'A/C. Climatisation. Limites de consigne:

- **Limites de consigne** [*désactivé*/activé]: permet de limiter l'échelle de la température de consigne de climatisation, autant pour le mode froid que pour le mode chaud, toujours si les limites restent dans l'échelle prédéfinie par le système de Altherma Il faut tenir en compte que les limites de consigne supérieure et inférieure appliqueront autant le mode Froid que le mode Chaud. Le programme d'application gardera les valeurs pour chaque mode de manière que, lorsque se produit un changement de mode, s'appliqueront les valeurs de limite correspondantes à ce mode et se recevront les états opportuns pour qu'il y est constance du changement. Lorsque le dispositif reçoit un ordre pour envoyer à l'unité de Altherma une consigne de climatisation supérieure (ou inférieure) aux limites configurées, il enverra en réalité la valeur de la limite.
	- ➢ **Minimum** [*5*…*10*…*65*] [*ºC*]: Pour la limite inférieure:
	- ➢ **Maximum** [*5...50*…*65*] ºC*:* établit la limite supérieure.

Lorsque ces limites sont activées, plusieurs objets sont mis à disposition pour pouvoir modifier ces limites en temps d'exécution. Les valeurs de ces objets seront restreintes à l'intervalle définie par les limites absolues établies par la propre machine (5ºC et 65ºC):

- "**[Climatisation] Température de consigne: limite inférieure**": objet de 2 bytes qui permet de changer la limite inférieure de consigne de climatisation en temps d'exécution.
- "**[Climatisation] Consigne de température: limite inférieure (état)**": objet de 2 bytes qui proportionne l'état de la limite inférieure de consigne de climatisation.
- "**[Climatisation] Température de consigne: limite supérieure**": objet de 2 bytes qui permet de changer la limite supérieure de consigne de climatisation en temps d'exécution.
- "**[Climatisation] Consigne de température: limite supérieure (état)**": objet de 2 bytes qui proportionne l'état de la limite supérieure de consigne de climatisation.

### **Notes** :

- *Dans le cas où [Minimum]* ≥ *[Maximum], les limites ne seront pas appliquées. Dans ce cas les valeurs par défaut seront utilisées.*
- *Les limites de températures de consigne de climatisation peuvent seulement prendre des valeurs entières.*

### <span id="page-27-0"></span>**2.5 THERMOSTAT AMBIANT.**

À habiliter ambiance dans configuration, les objets suivants apparaissent disponibles:

"**[Ambiance] Température de consigne**:" objet de deux bytes destiné à établir la température de consigne désirée par l'utilisateur dans le rang [12- 35]ºC.

**Note**: Accepte des valeurs décimales avec le critère suivant:

- ➢ *S'établit X,0 si la partie décimale est dans le rang [0-25].*
- ➢ *S'établit X,5 si la partie décimale est dans le rang [26-75].*
- ➢ *S'établit (X+1),0 si la partie décimale est dans le rang [76-99].*
- "**[Ambiance] Température intérieure**:" objet de deux bytes destiné à établir la température ambiante de la chambre dans la machine dans le rang [-5- 50]ºC. Cet objet peut se lier dans la même adresse que l'objet de température de l'une des entrées si est habilité comme sonde.
- **"[Ambiance] Température intérieure (état)**": objet de deux bytes qui permet de visualiser l'état de la température ambiante de la chambre.

#### **PARAMÉTRAGE ETS**

De plus, à habiliter le paramètre d'ambiance, un onglet spécifique sera inclu dans le menu de gauche. Ce nouvel onglet de paramètres contient les options suivantes:

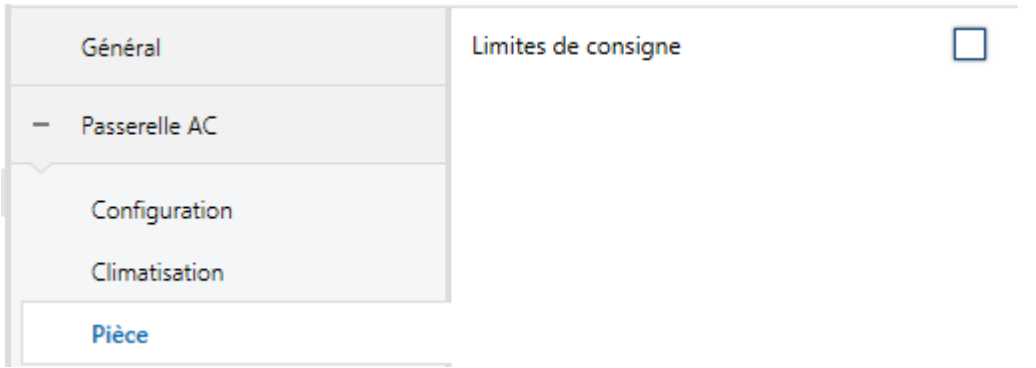

**Figure 14.** Passerelle d'A/C. Ambiance

#### **LIMITES DE CONSIGNE**

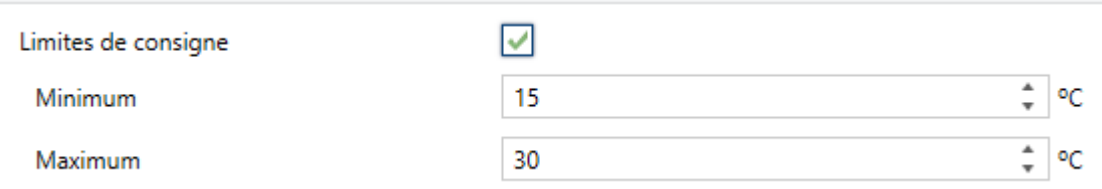

**Figure 15.** Passerelle d'A/C. Ambiance **Limites de consigne:**

**Limites de consigne** [*désactivé*/activé]: permet de limiter l'échelle de la température de consigne d'ambiance, autant pour le mode froid que pour le mode chaud, toujours si les limites restent dans l'échelle prédéfinie par le système de Altherma Il faut tenir en compte que les limites de consigne supérieure et inférieure seront applicable autant pour le mode Froid que pour le mode Chaud. Le programme d'application gardera les valeurs pour chaque mode de manière que, lorsque se produit un changement de mode, s'appliqueront les valeurs de limite correspondantes à ce mode et se recevront les états opportuns pour qu'il y est constance du changement.

Lorsque le dispositif reçoit un ordre pour envoyer à l'unité de Altherma une consigne d'ambiance supérieure (ou inférieure) aux limites configurées, il enverra en réalité la valeur de la limite.

- ➢ **Minimum** [*12*…*15*…*35*] [*ºC*]: Pour la limite inférieure:
- ➢ **Maximum** [*12...30*…*35*] ºC*:* établit la limite supérieure.

Lorsque ces limites sont activées, plusieurs objets sont mis à disposition pour pouvoir modifier ces limites en temps d'exécution. Les valeurs de ces objets seront restreintes à l'intervalle définie par les limites absolues établies par la propre machine (10ºC et 32ºC):

- "**[Ambiance] Température de consigne: limite inférieure**": objet de 2 bytes qui permet de changer la limite inférieure de consigne d'ambiance en temps d'exécution.
- "**[Ambiance Consigne de température: limite inférieure (état)**": objet de 2 bytes qui proportionne l'état de la limite inférieure de consigne d'ambiance.
- "**[Ambiance] Température de consigne: limite supérieure**": objet de 2 bytes qui permet de changer la limite supérieure de consigne d'ambiance en temps d'exécution.
- "**[Ambiance] Consigne de température: limite supérieure (état)**": objet de 2 bytes qui proportionne l'état de la limite supérieure de consigne d'ambiance.

### **Notes** :

- *Dans le cas où [Minimum]* ≥ *[Maximum], les limites ne seront pas appliquées. Dans ce cas les valeurs par défaut seront utilisées.*
- *Durant la configuration du programme d'application sous ETS, ces paramètres ne peuvent prendre que des valeurs entières.* Cependant, en temps d'exécution, les objets associés permettent des valeurs décimales.

### <span id="page-30-0"></span>**2.6 CONFIGURATION INITIALE**

La configuration initiale personnalisée permet d'établir l'état que le dispositif, après téléchargement ou réinitialisation, enverra à la machine de Altherma. Cet état se définit en thermes de ECS (On/Off, mode résistance et consigne) et/ou climatisation (On/Off, mode et consigne) et/ou ambiance (consigne).

De plus, optionnellement, on peut activer l'envoi de cet état au bus KNX.

#### **PARAMÉTRAGE ETS**

Lorsque l'option "Personnalisé" est choisie dans l'option **Configuration initiale** de l'onglet Configuration (voir section [2.2.1\)](#page-11-1), un nouvel onglet appelé **Configuration initiale** apparaît, avec les paramètres suivants:

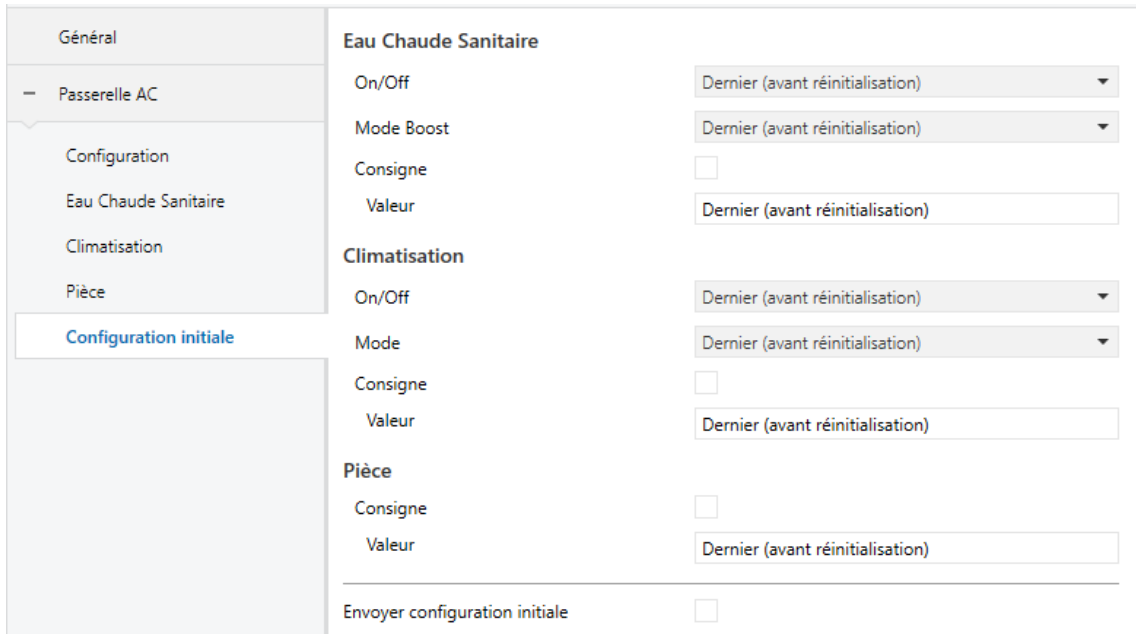

**Figure 16.** Passerelle d'A/C. Configuration initiale.

- $\cdot$ **Eau chaude sanitaire**
	- ➢ **On/Off** [*Dernier (avant la réinitialisation) / On / Off*].
	- ➢ **Mode résistance** [*Dernier (avant la réinitialisation) / On / Off*].
	- ➢ **Consigne** [*Désactivé*/activé]:
		- **Valeur:**
			- o [*Dernier (avant la réinitialisation)*]: se maintiendra la valeur de température de consigne. Seulement disponible si le paramètre **Consigne** reste désactivé.
			- $\circ$  30...50...60 °C:

**Note**: *Cette valeur peut se voir modifiée selon les limites de consigne établies.*

 $\bullet$ **Climatisation**:

- ➢ **On/Off** [*Dernier (avant la réinitialisation) / On / Off*].
- ➢ **Mode** [*Dernier (avant la réinitialisation) / Froid / Chaud*].
- ➢ **Consigne** [*Désactivé*/activé]:
	- **Valeur:**
		- o [*Dernier (avant la réinitialisation)*]: se maintiendra la valeur de température de consigne. Seulement disponible si le paramètre **Consigne** reste désactivé.
		- o *5*…*25*…*65* ºC:

**Note**: *Cette valeur peut se voir modifiée selon les limites de consigne établies.*

**Ambiance**:

- ➢ **Consigne** [*Désactivé*/activé]:
	- **Valeur:**
		- o [*Dernier (avant la réinitialisation)*]: se maintiendra la valeur de température de consigne. Seulement disponible si le paramètre **Consigne** reste désactivé.
		- o 12...25...35 °C:

**Note**: *Cette valeur peut se voir modifiée selon les limites de consigne établies.*

**Envoyé la configuration initiale** [*désactivé*/activé]: si s'active cette option, ils s'enverront les objets correspondant au bus KNX un fois passé le temps de **retard** [*7*…*3600*], en secondes, indiquée.

### **Notes** :

- ➢ *Même si l'option d'envoyer la configuration initiale n'est pas activée, les envois des états peuvent se faire également si l'état initial configuré est différent à celui que possède la machine de Altherma à ce moment là.*
- ➢ *Le temps de retard d'envoi de la configuration initiale est approximé, vu qu'il commence à se comptabiliser dés que se confirme la communication du KLIC-DA v2 avec l'unité.*

### <span id="page-33-0"></span>**2.7 SCÈNES**

La fonction de Scènes permet de définir une série d'états (en termes de ECS climatisation et thermostat ambiant) que le dispositif enverra à l'unité d'Altherma si et seulement si les valeurs de scène correspondantes sont reçues depuis le bus KNX.

#### **PARAMÉTRAGE ETS**

Lors de l'activation de cette fonction (voir section [2.2.1\)](#page-11-1), un nouvel onglet **Scènes** apparaît dans le menu de gauche, où il sera possible de configurer jusqu'à cinq scènes différentes, chacune d'entre elles consiste en une combinaison d'ordres qui seront envoyés à la machine d'A/C à réception, au travers de l'objet, de la valeur de scène correspondante (moins un, conformément au standard KNX).

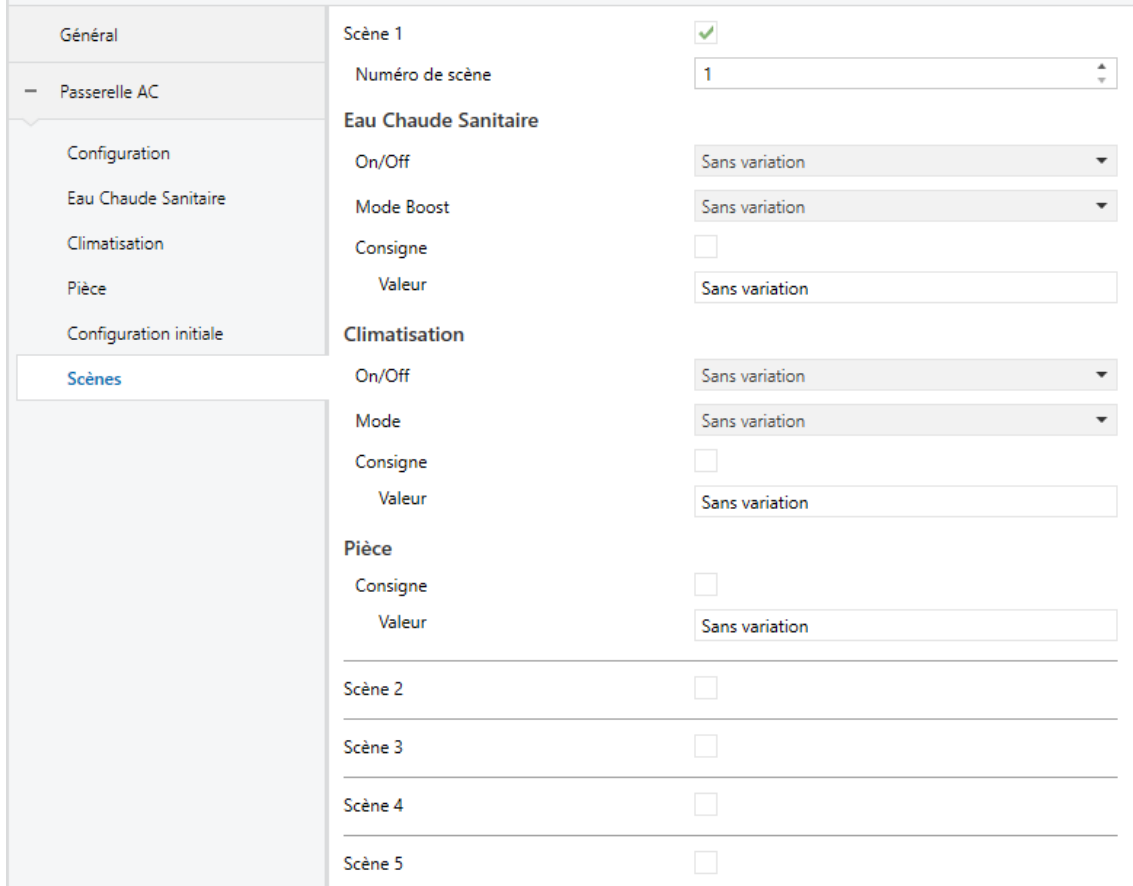

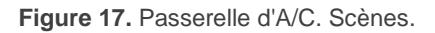

Les paramètres à configurer pour chaque scène activée sont les suivants:

- **Numéro de scène** [*1*…*64*]: définit le numéro de scène à recevoir au travers de l'objet "**[AC] Scènes**" (diminuée de un) pour envoyer les ordres correspondant à l'unité de Altherma. Ces ordres peuvent être:
	- ➢ **Eau chaude sanitaire**
		- **On/Off** [Ne pas changer / Off / On].
		- **Mode résistance** [Ne pas changer / Off / On].
		- **Consigne** [Désactivé/activé]:
			- o **Valeur:** 
				- [*Ne pas changer*]: se maintiendra la valeur de température de consigne. Seulement disponible si le paramètre **Consigne** reste désactivé.
				- *30*…*50*…*60* ºC:

**Note**: *Cette valeur peut se voir modifiée selon les limites de consigne établies.*

### ➢ **Climatisation:**

- **On/Off** [Ne pas changer / Off / On].
- **Mode** [Ne pas changer / Refroidir / Chauffer].
- **Consigne** [Désactivé/activé]:
	- o Valeur:
		- [*Ne pas changer*]: se maintiendra la valeur de température de consigne. Seulement disponible si le paramètre **Consigne** reste désactivé.
		- *5*…*25*…*65* ºC:

**Note**: *Cette valeur peut se voir modifiée selon les limites de consigne établies.*

### ➢ **Ambiance**:

- **Consigne** [Désactivé/activé]:
	- o **Valeur:**
		- [*Ne pas changer*]: se maintiendra la valeur de température de consigne. Seulement disponible si le paramètre **Consigne** reste désactivé.
		- *12*…*25*…*35* ºC:

**Note**: *Cette valeur peut se voir modifiée selon les limites de consigne établies.*

### <span id="page-36-0"></span>**2.8 GESTION D'ERREURS**

Le dispositif peut gérer deux types d'erreurs:

**Erreurs internes de communication**: il s'agit d'erreur propre du processus de communication entre le dispositif et le système de Altherma.

Existe une notification led, pour lequel lorsque s'active l'erreur de communication la led du dispositif s'allumera en vert.

**Erreurs du système de Altherma**: il s'agit d'erreurs informées par la propre unité. Le dispositif peut notifier au bus KNX le code d'erreur reporté, mais il est recommandé de consulter la documentation spécifique de l'unité d'A/C pour en identifier la cause.

Il n'est pas nécessaire de configurer de paramètre additionnel pour cette fonction, les objets de communication suivants seront disponibles:

"**[AC] Erreur interne: de communication:** objet de un bit qui montrera la détection (valeur "1") ou non détection (valeur "0") des erreurs dans la communication avec le bus P1/P2. Ce type d'erreur peut être dû à une interruption des communications avec la télécommande principale (cela est, plus de trois secondes- après la séquence initiale de communication sans recevoir aucune trame valide dirigée à la télécommande additionnelle), ou à l'existence de plus d'une télécommande additionnelle sur le bus P1/P2 (KLIC-DA v2 doit remplacer cette commande additionnelle) ou que ne se possède pas une connexion adéquate avec le port P1/P2..

**Note**: *En cas de se détecter deux télécommandes additionnelles sur le bus P1/P2, après l'envoie de l'erreur de communication depuis KLIC-DA v2 devra éteindre le système Altherma avant de déconnecter la télécommande additionnelle excédante.* Une fois qu'elle a été déconnectée et le système Altherma se trouve nouvellement allumé, il sera nécessaire réinitialiser KLIC-DA v2 pour faire disparaître l'erreur et que la valeur "0" s'envoie au bus KNX.

- "**[AC] Erreur de l'unité d'AC: erreur active":** objet de un bit qui montrera la détection (valeur "1") ou non détection (valeur "0") des erreurs reportés par le propre système de Altherma.
- **"[AC] Mauvais fonctionnement de l'unité AC:** objet de un bit qui adoptera la valeur "1" lorsque le propre système Altherma informe de quelques fonctionnement incorrect. Une fois terminée cette situation, cet objet adoptera la valeur "0".
- **"[AC] Erreur unité: Code d'erreur":** objet de 14 bytes qui informera du code d'erreur que proportionne la télécommande câblée lorsque se produit une erreur dans le système Altherma. Il est recommandé de consulter la documentation spécifique de la machine de Altherma pour identifier sa cause.

Alors que certain des objets précédents changent de valeur, le KLIC-DA v2 l'enverra automatiquement au bus KNX.

**Note**: *Dans le cas ou il se produit une erreur qui empêche la réalisation de la mesure de l'une des valeures qui se visualisent sur la télécommande câblée, ces mesures apparaîtront sans montrer une valeur concrète (*"*--,-*"*). Cependant pour le bus, se*  recevra une valeur négative élevée, qui pour son incohérence, informe qu'il y a une *erreur active relationnée avec sa mesure.*

### <span id="page-37-0"></span>**2.9 ENTRÉES**

Le dispositif incorpore **deux ports d'entrée analogiques-numériques**, pouvant être chacun configuré comme:

- **Entrée binaire**, pour la connexion d'un bouton ou d'un interrupteur/capteur.
- **Sonde de température**, pour connecter une sonde de température de Zennio.
- **Détecteur de mouvement**, pour connecter un détecteur de mouvement/luminosité de Zennio.

### <span id="page-38-0"></span>**2.8.1. ENTRÉE BINAIRE**

Consulter le manuel spécifique "**Entrées binaires**", disponible dans la section de produit du KLIC-DA v2 sur la page web de Zennio [\(www.zennio.fr\)](http://www.zennio.fr/).

### <span id="page-38-1"></span>**2.8.2. SONDE DE TEMPÉRATURE**

Consulter le manuel spécifique "**Sonde de température**", disponible dans la section de produit du KLIC-DA v2 sur la page web de Zennio [\(www.zennio.fr\)](http://www.zennio.fr/).

### <span id="page-38-2"></span>**2.8.3. DÉTECTEUR DE MOUVEMENT**

Consulter le manuel d'utilisation spécifique "**Détecteur de mouvement**", disponible dans la section de produit du KLIC-DA v2 sur la page web de Zennio [\(www.zennio.fr\)](http://www.zennio.fr/).

### <span id="page-38-3"></span>**2.10 FONCTIONS LOGIQUES**

Ce module permet de réaliser des opérations arithmétiques ou en logique binaire avec des données provenant du bus KNX et d'envoyer le résultat au travers d'objets de communication spécifiquement conçus à tel effet dans l'actionneur.

Le dispositif dispose de **jusqu'à 10 fonctions logiques différentes et indépendantes entre elles**, complètement personnalisables, qui consistent en **un maximum de 4 opérations consécutives pour chacune**.

L'exécution de chaque fonction peut dépendre d'une **condition** configurable, qui sera évaluée à chaque fois que la fonction **est activée** au moyen d'objets de communication spécifiques et paramétrables. Le résultat, après l'exécution des opérations de la fonction, peut être aussi évalué suivant certaines **conditions** et être ensuite envoyé (ou non) sur le bus KNX, ce qui pourra être fait à chaque fois que la fonction est exécutée, périodiquement, ou uniquement si le résultat est différent de celui de la dernière exécution de la fonction.

Veuillez consulter le document spécifique "**Fonctions Logiques**" (disponible sur la page du dispositif sur le site web de Zennio: [www.zennio.fr\)](http://www.zennio.fr/) pour obtenir une information détaillée sur l'utilisation des fonctions logiques et leur paramétrage en ETS.

## **ANNEXE I. OBJETS DE COMMUNICATION**

<sup>1</sup>Intervalle fonctionnel<sup>"</sup> montre les valeurs qui, indépendamment de celles permises par la taille de l'objet, ont une utilité ou une signification particulière de par une définition ou une

restriction du standard KNX ou du programme d'application.

<span id="page-39-0"></span>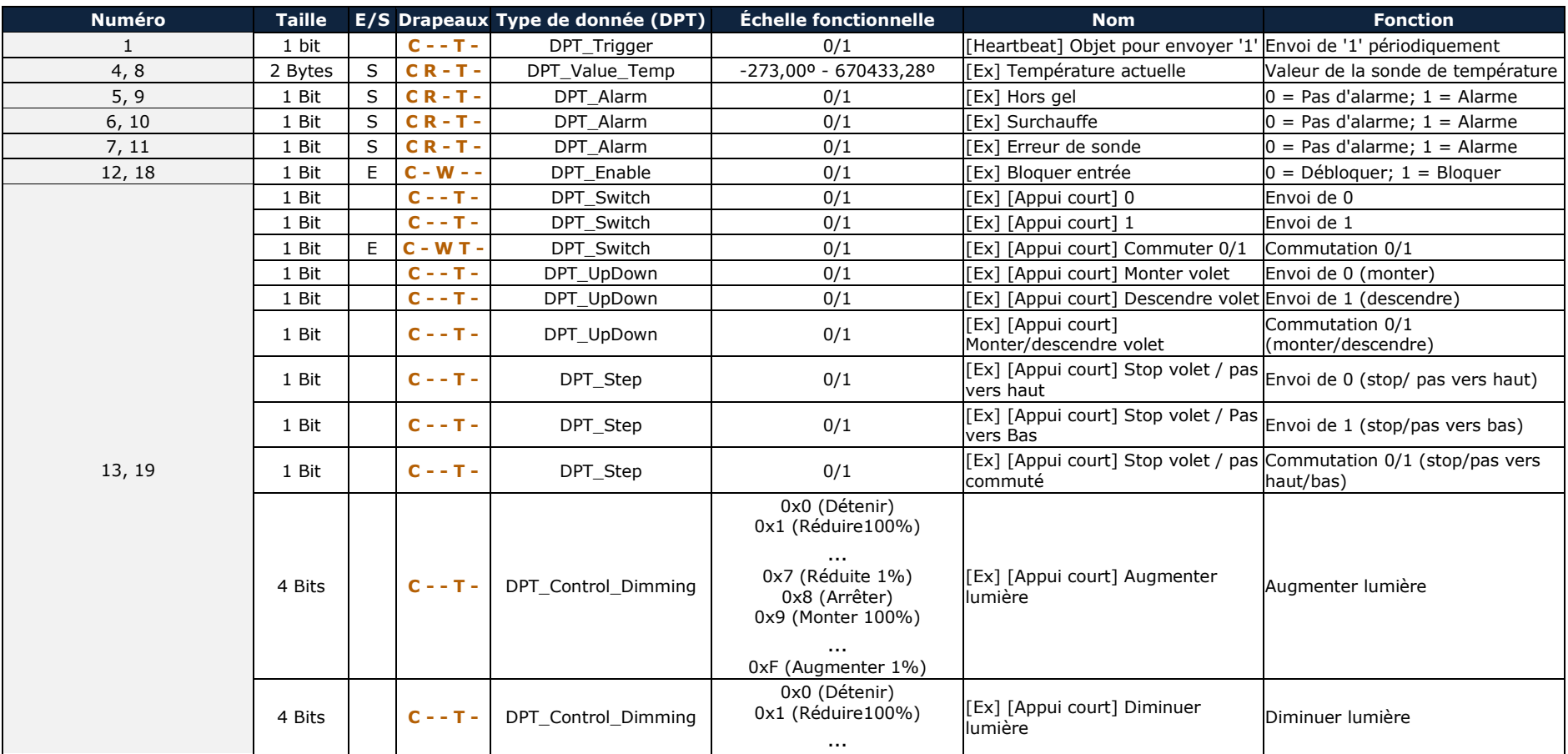

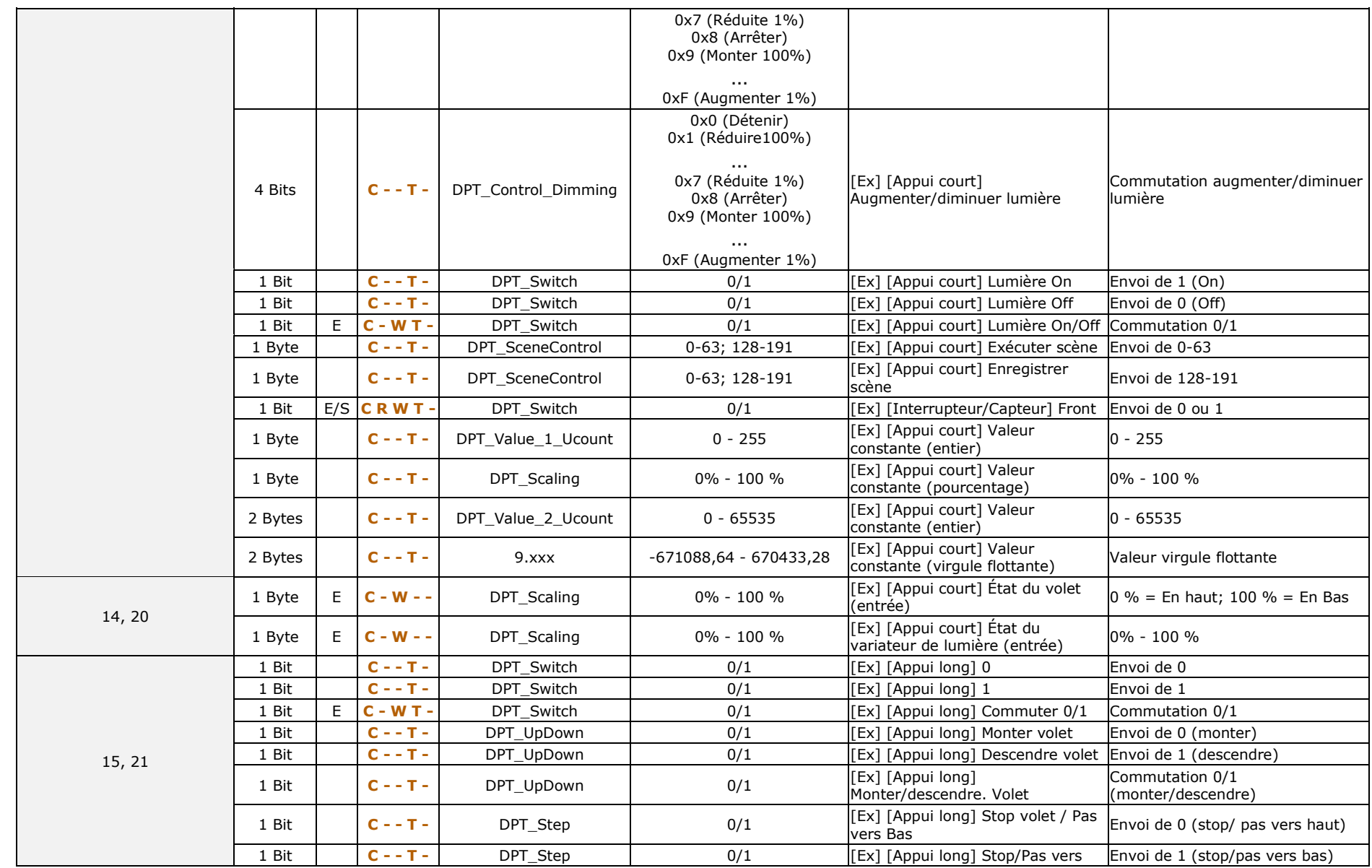

### *\*Zennio*

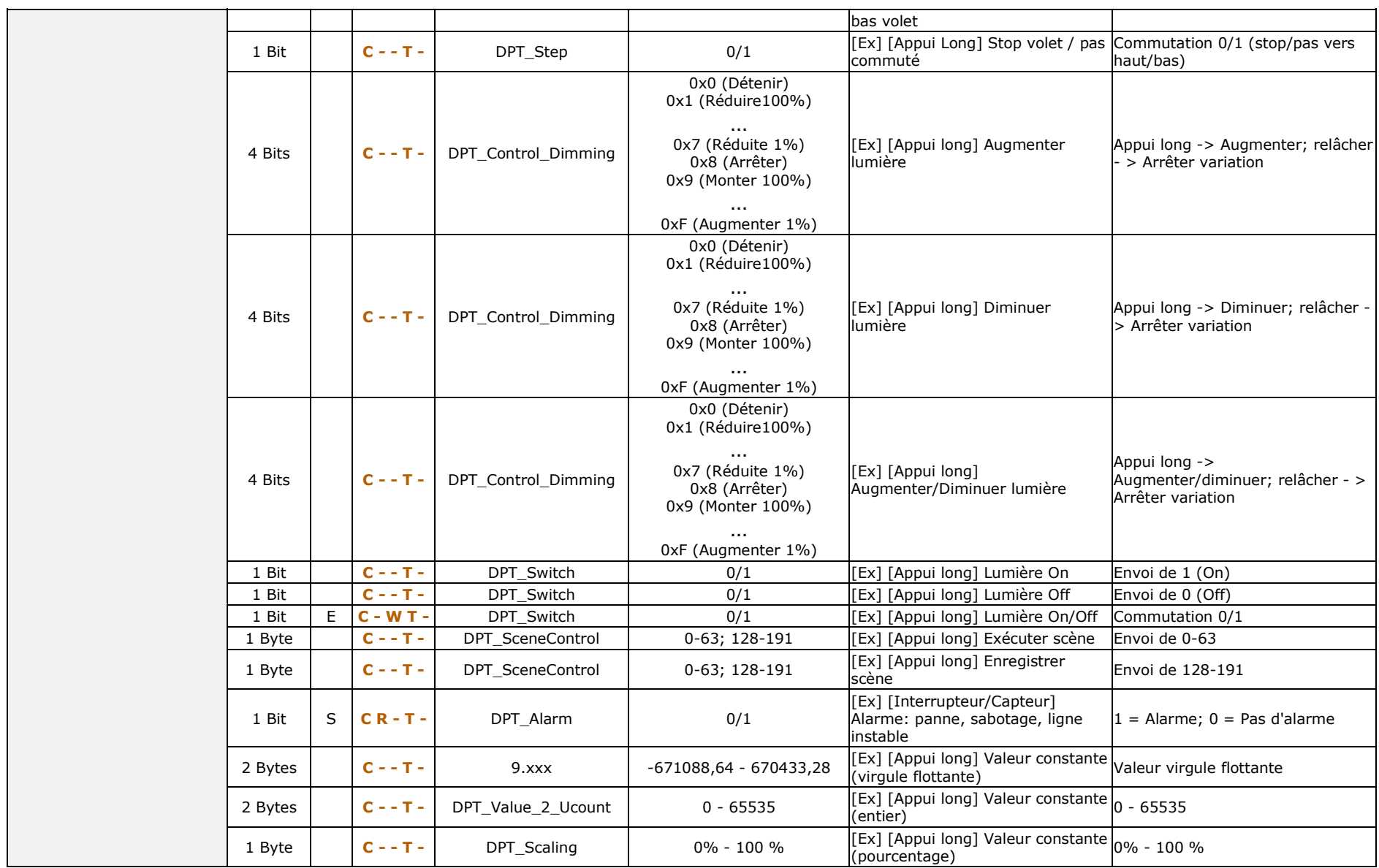

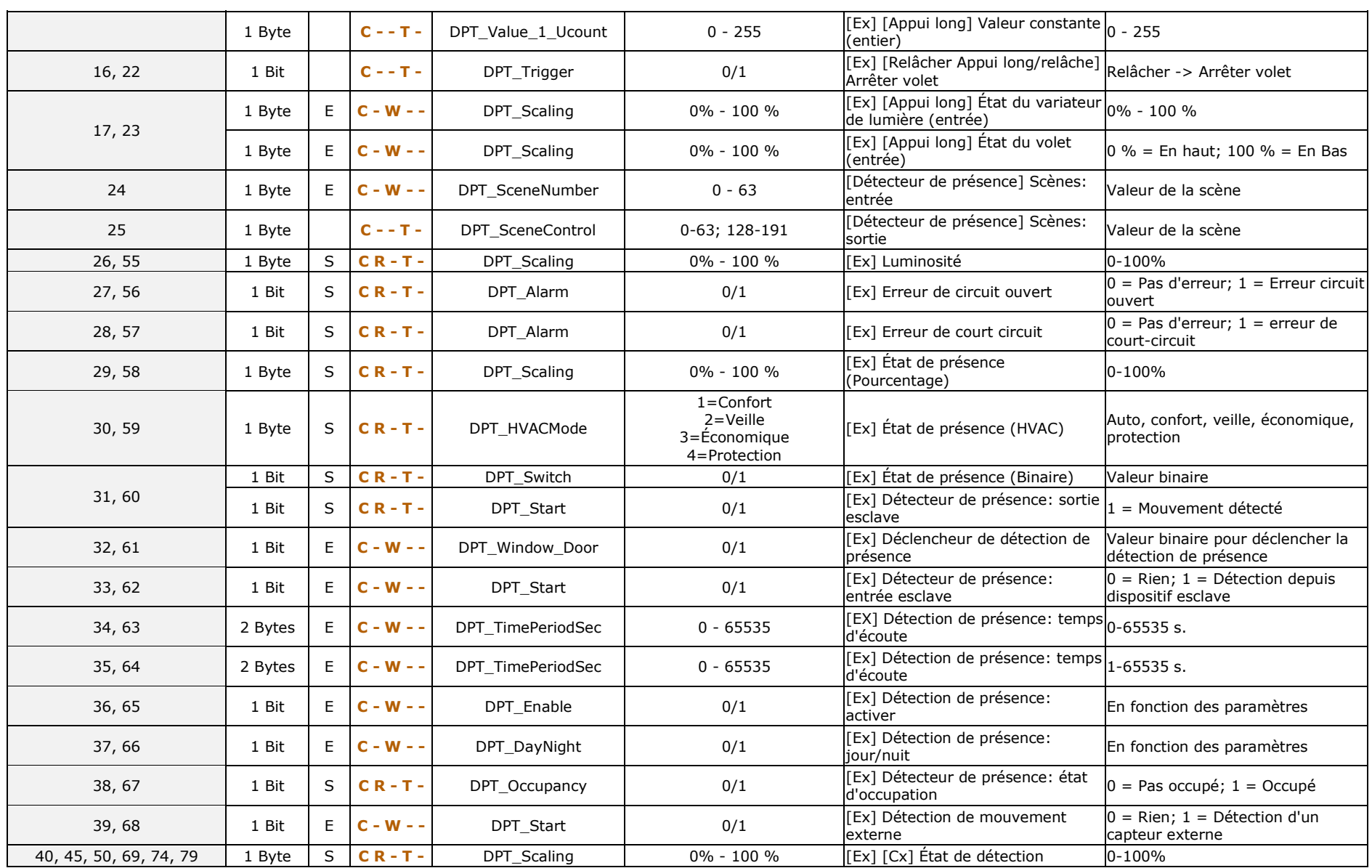

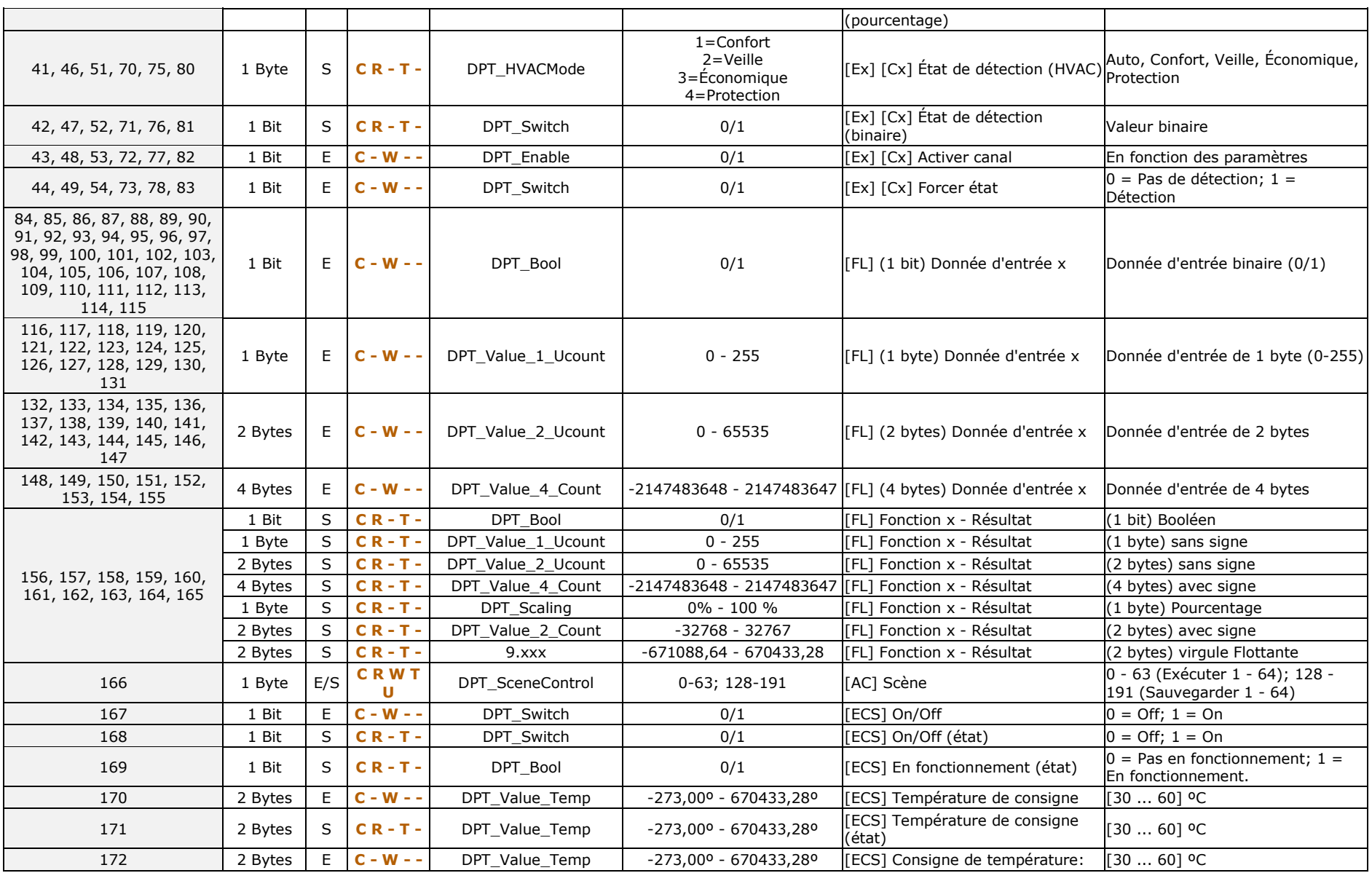

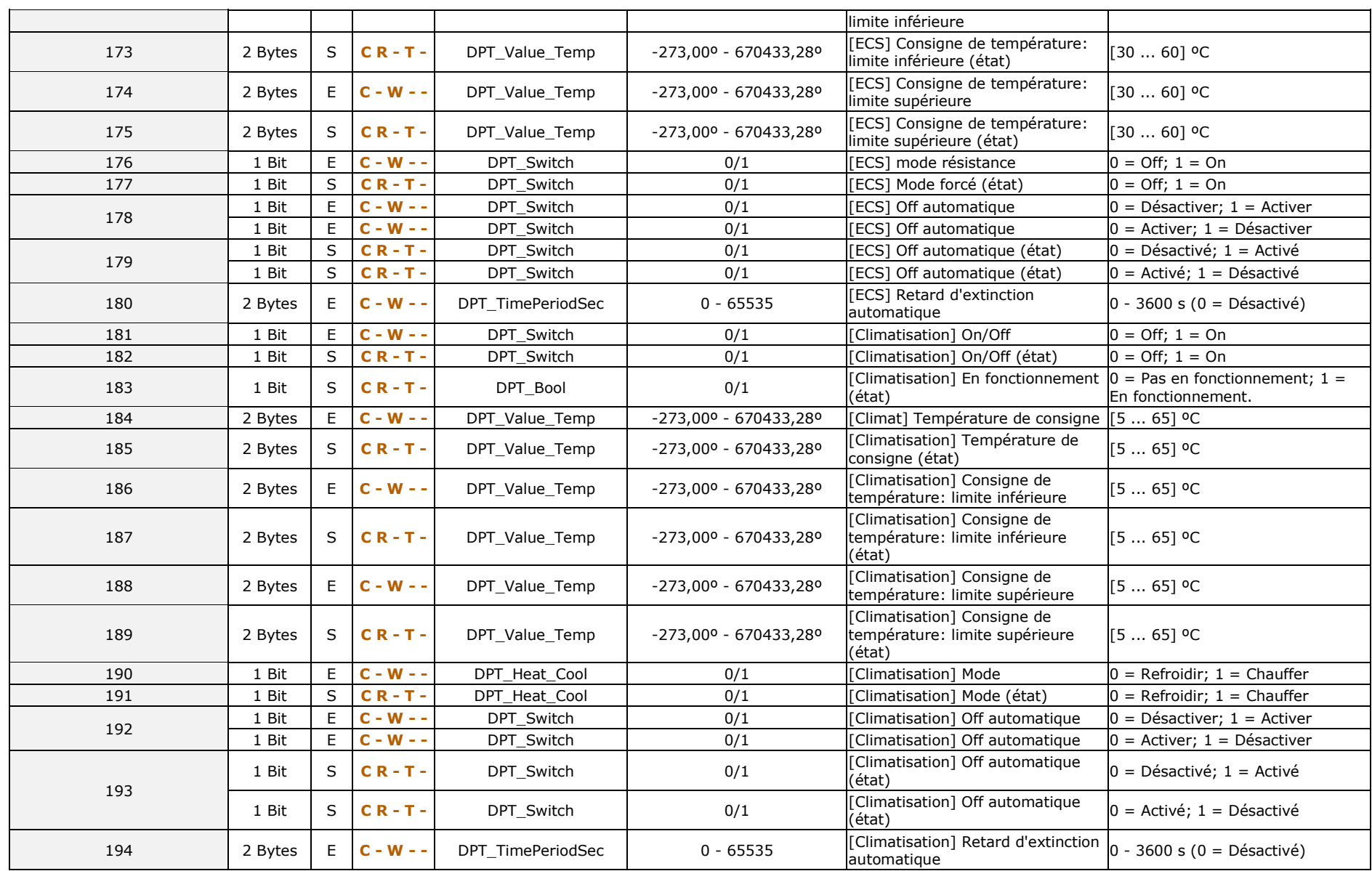

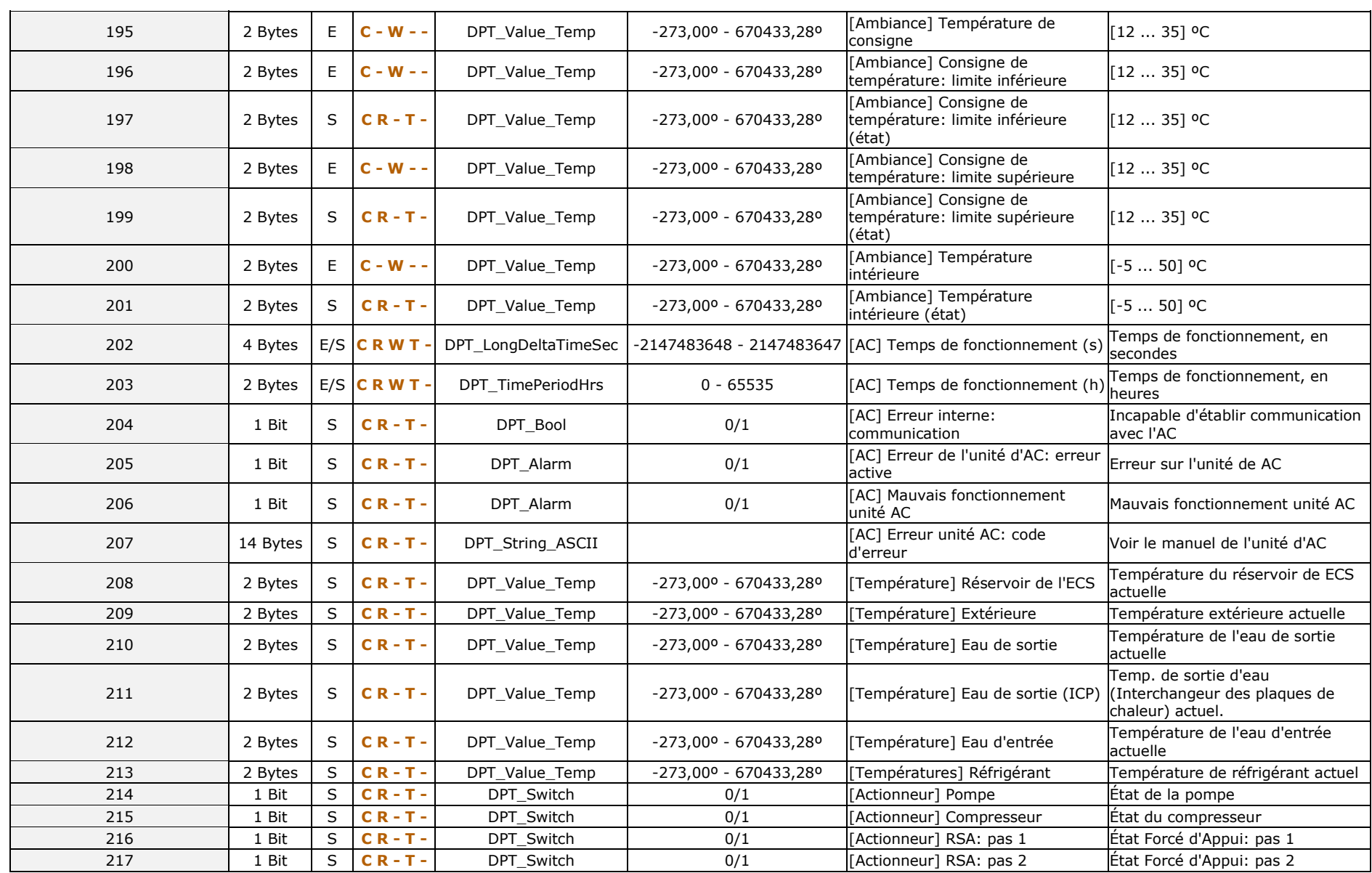

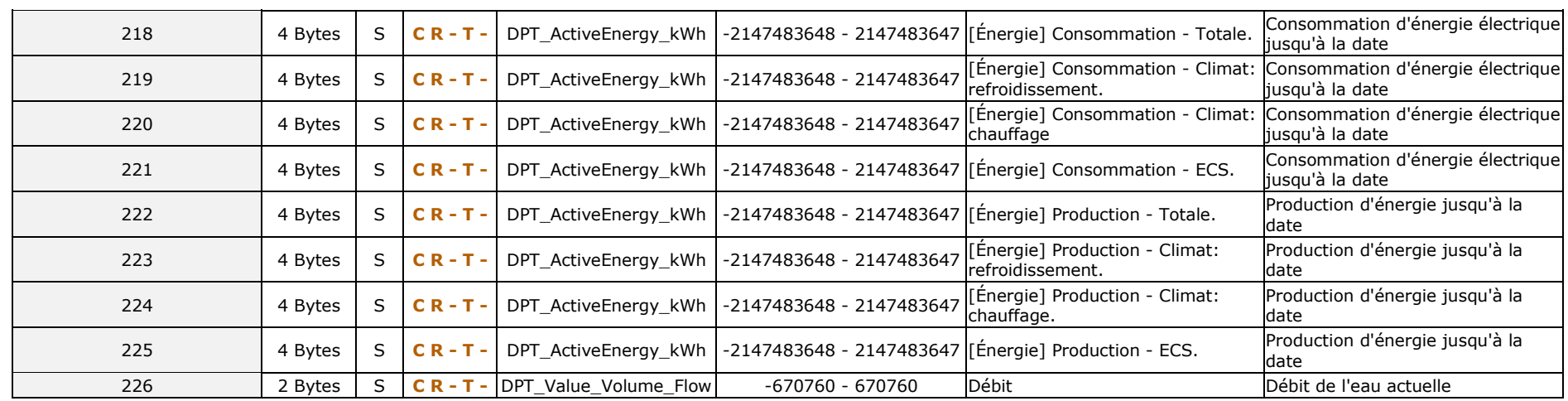

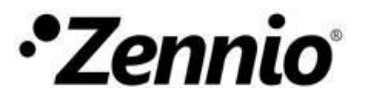

**Venez poser vos questions sur les dispositifs Zennio : [https://support.zennio.com](https://support.zennio.com/)**

### **Zennio Avance y Tecnología S.L.**

C/ Río Jarama, 132. Nave P-8.11 45007 Toledo (Spain).

*Tél. : +33 (0)1 76 54 09 27* 

*www.zennio.fr info@zennio.fr*

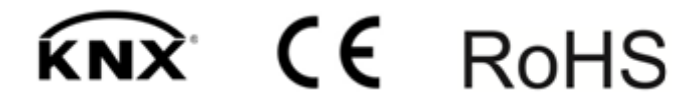